## **How to registrate on Wikipedia and create the user page**

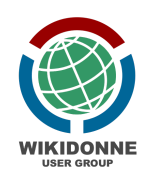

**a) Registration**. To participate in our edit-a-thons is important that the new users [create](https://en.wikipedia.org/w/index.php?title=Special:CreateAccount&returnto=Main+Page) their wiki [account](https://en.wikipedia.org/w/index.php?title=Special:CreateAccount&returnto=Main+Page). The wiki account is universal, so you can use it to log in any Wikimedia project: all linguistic versions of Wikipedia (as Wikipedia is based on language, non on countries), Wikimedia Commons, Wikidata, etc. The registration works like any other registration on the web: i) just click on the creation/registration link, ii) choose a valid username and password, iii) add your email (you need to confirm it and recover the account in case you lose the password), iv) pick the CAPTCHA security code you can see on the image, and then v) confirm your account by clicking on the link present on the email you will receive.

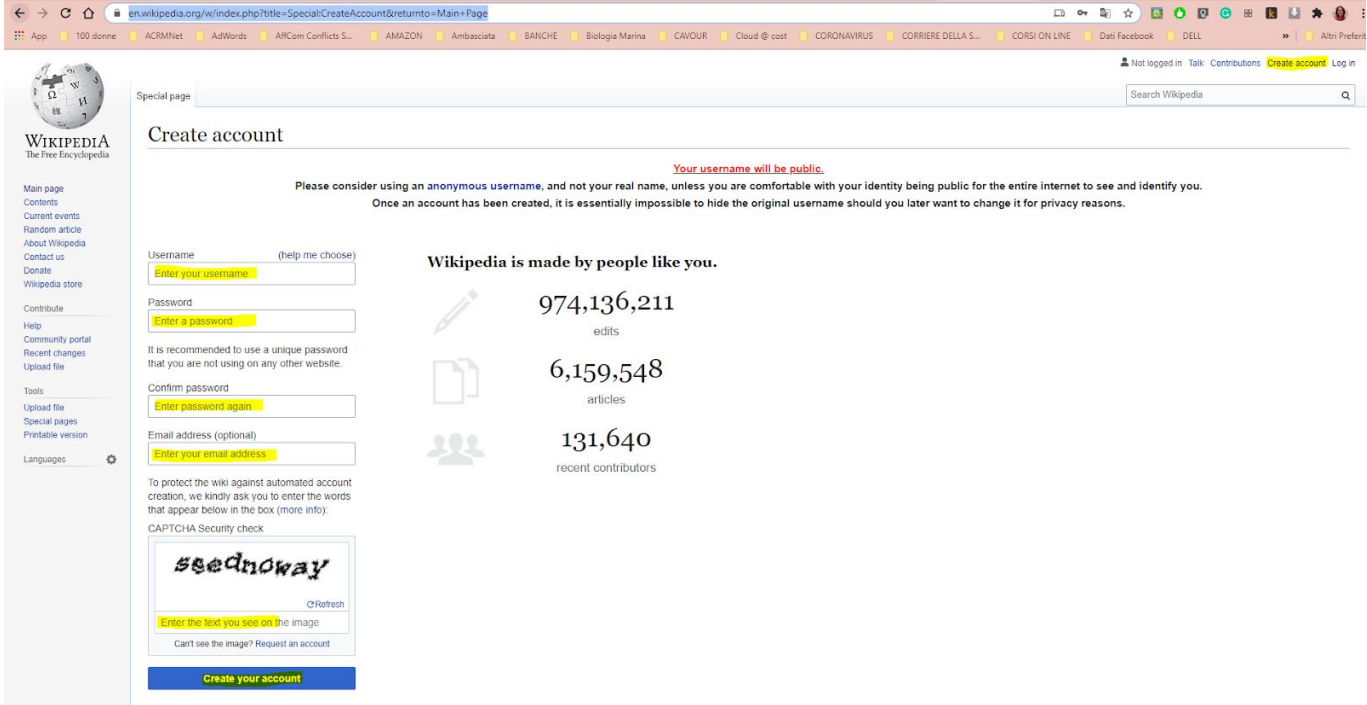

**b) Login.** Once you have confirmed your account, you can log in to the site with the credentials you chose during the registration phase.

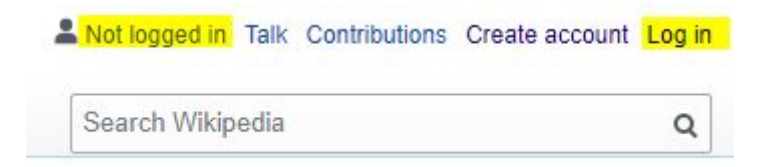

**c) User page.** You need to create your user page, letting it simple for now (eg. Hello, I am Jane). Once you gain experience, you can improve it, adding things related to you and your work as wikip(m)median. On the right part of the page, you will see your username colored in red (a red link in Wikipedia means that the page doesn't yet exist, you need to create it). Clicking on the red link of your username, you will have a notification that (obviously) **Wikipedia does not have a user page with this exact name.** So you need to **Start the** *User:xxxxx* **page**.

As you are a new editor, you will see this window, click on Start editing

## Welcome to Wikipedia

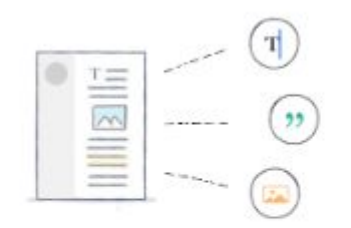

Anyone can edit, and every improvement helps. Thank you for helping the world discover more!

Switch to the visual editor

Edit the page and Publish. Having the user page helps you be known by others and start communicating with the community. Don't care about the pink session, you are not breaking the rules. Writing only "Hello, I am who I am", you are not violating any copyright.

Start editing

**d) Participants list**. Now that you have the user page, you need to add your username to the [participant's](https://meta.wikimedia.org/wiki/Planetary_Science_Wiki_Edit-a-thon/Participants) list. To do this, go to the participant's page and click Edit and then the signature icon (this will write your username, date, and hour after you will save the page). Is important, as this way we can know who is participating, if you need help (talk page), monitor any time this event.

```
Content page  Discussion
Editing Planetary Science Wiki Edit-a-thon/Participants
 B I \times \mathbb{Q} \infty M \infty M \infty S \infty M \infty S \infty S Advanced > Special characters > Help
{{Planetary Science Wiki Edit-a-thon}}
== Participants list ==
# --[[User:Camelia.boban|Camelia]] ([[User talk:Camelia.boban|talk]]) 13:52, 7 August 2020 (UTC)
# --[[<u>User:Rosiestep|Rosiestep</u>]] ([[User <u>talk:Rosiestep</u>|talk]]) 05:10, 11 September 2020 (UTC)
\frac{1}{2}[[Category:Planetary Science Wiki Edit-a-thon]]
```
**e) Reminder.** Any edit you are doing, you will have a preview of how it looks. It is also very important to fill the Summary, briefly describing what your change is.

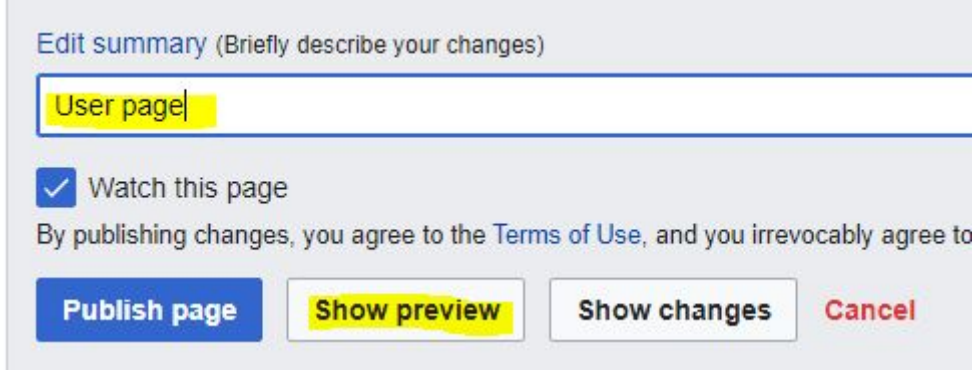

This also helps to quickly understand what was done on a page looking at the history of that page.

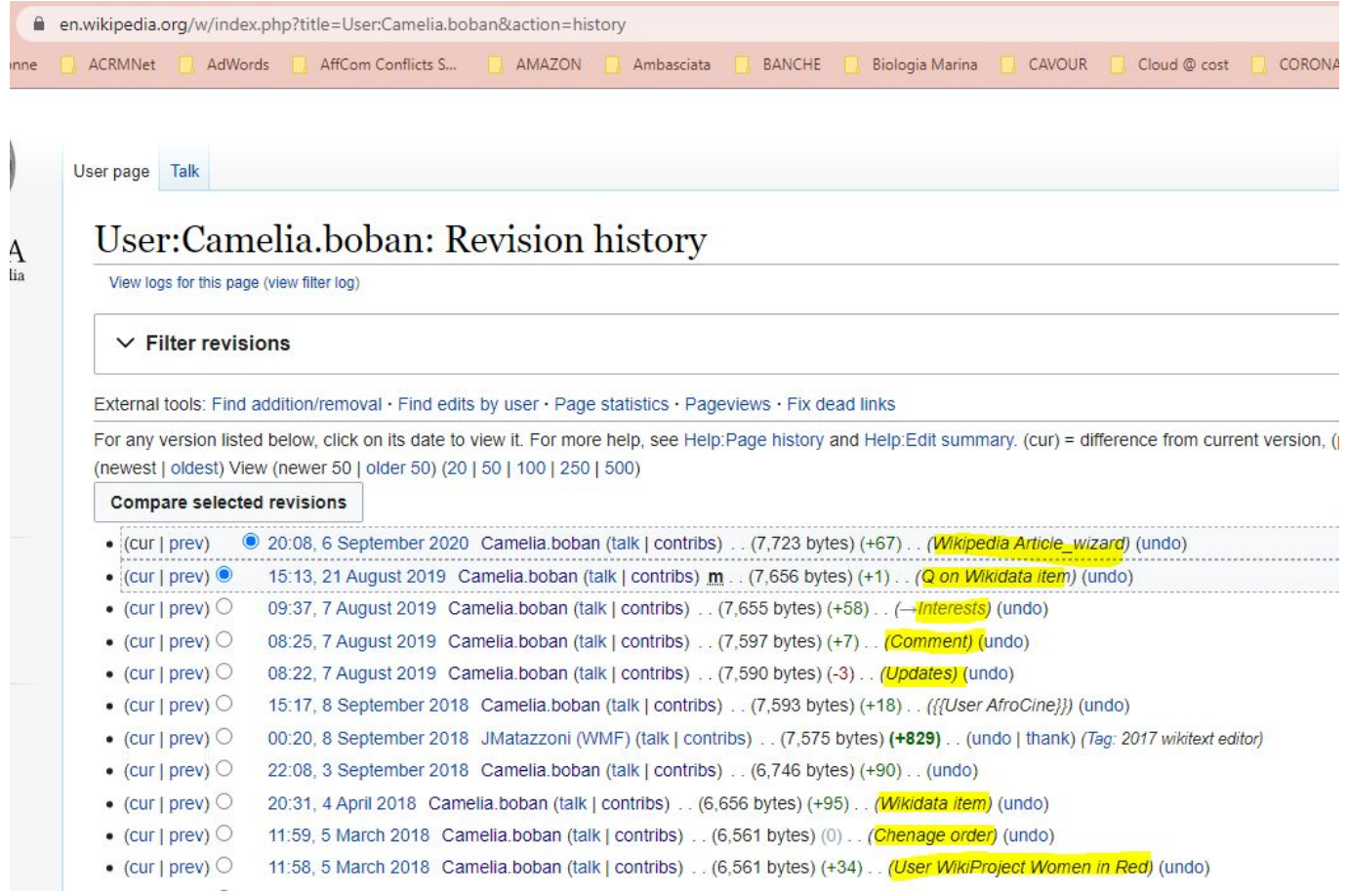